UMIN ID パスワード更新について

不審なメールにアクセスしてしまった場合、入力されたパスワードが搾取されております。 至急下記の URL よりご利用のパスワードのご変更をお願い申し上げます。

パスワード変更

https://www.umin.ac.jp/id/passwd/passwd\_agree1.htm

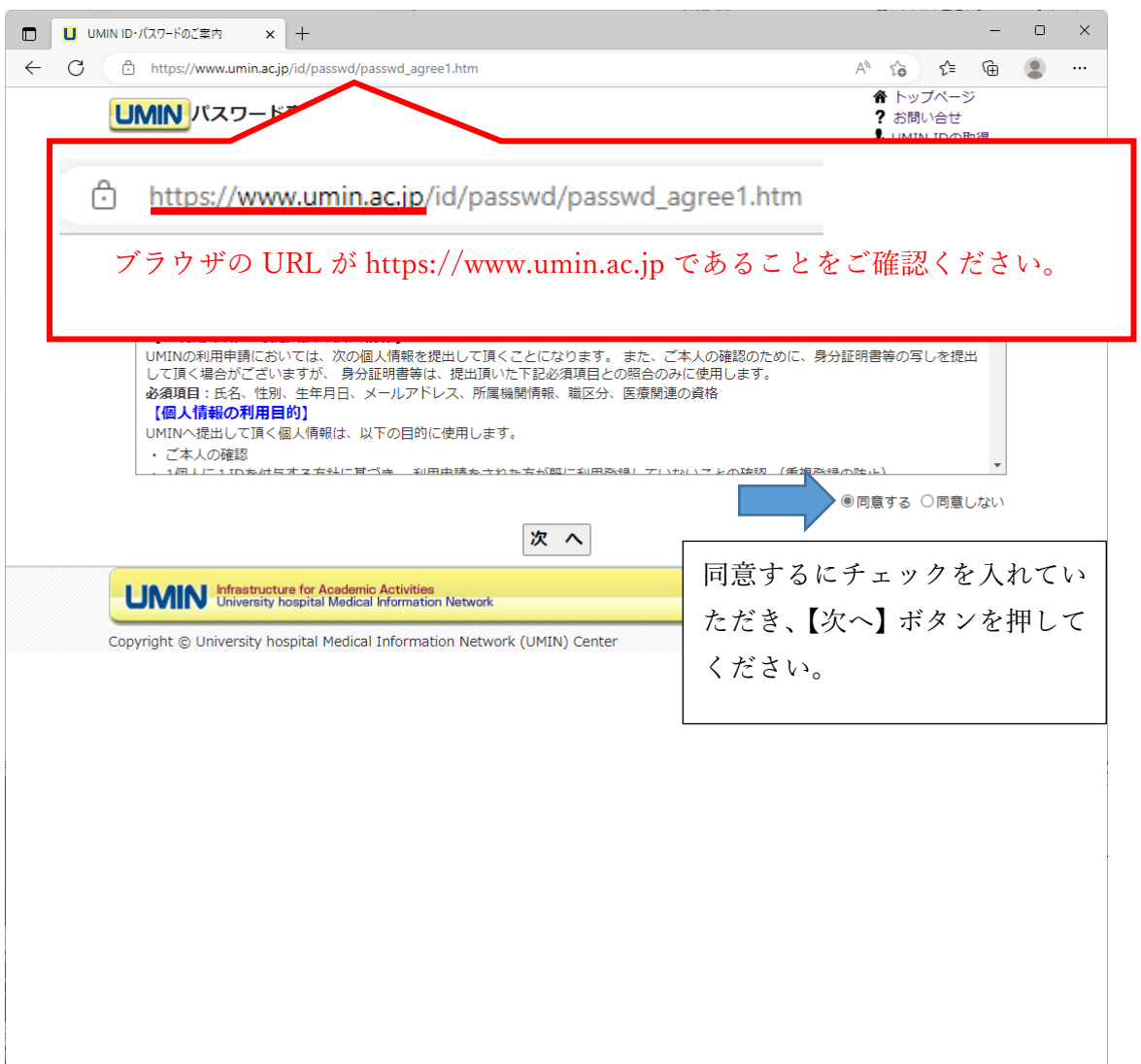

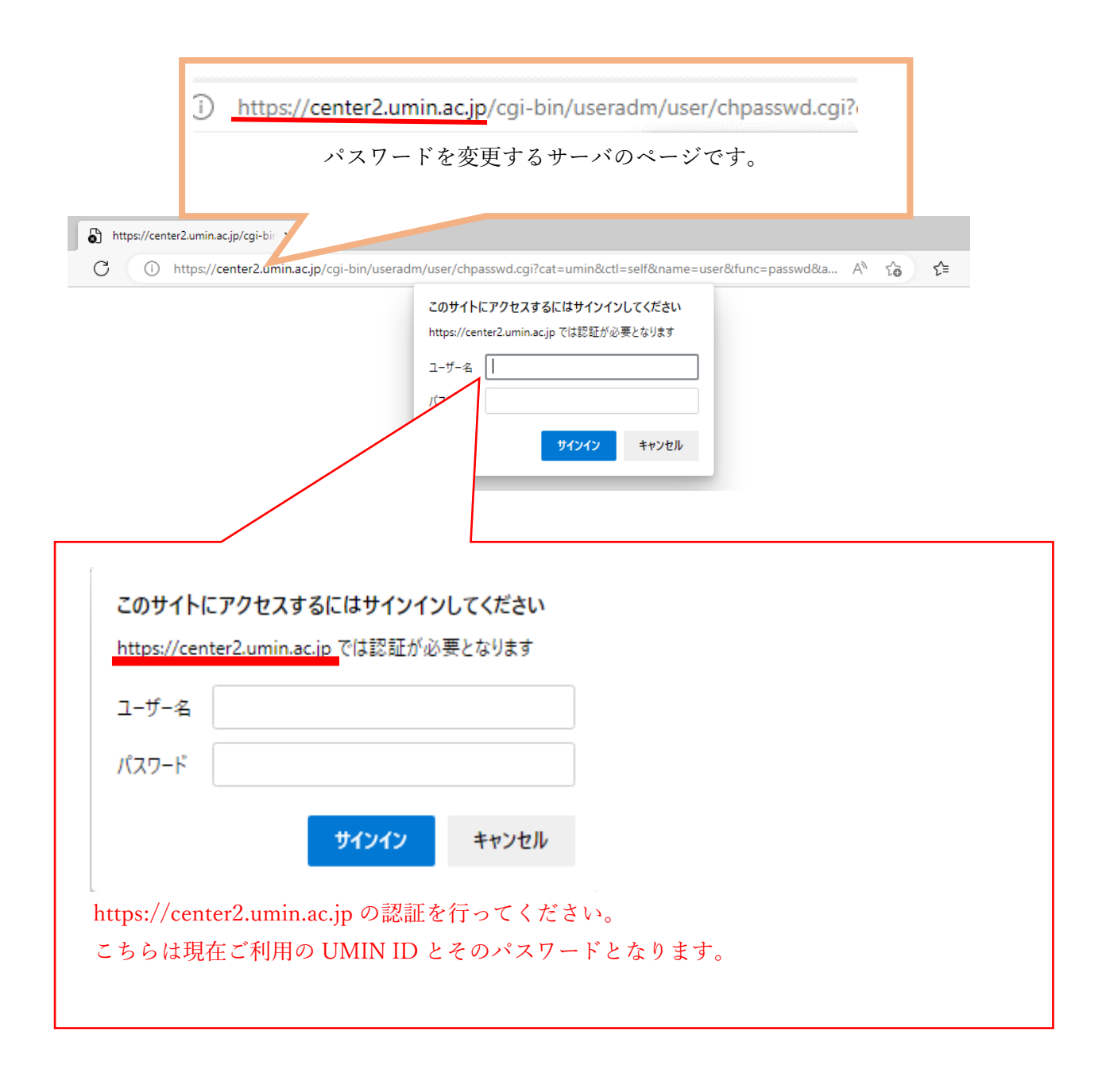

新しいパスワードの文字列を決めていただき、

【変更】ボタンからお進みください。

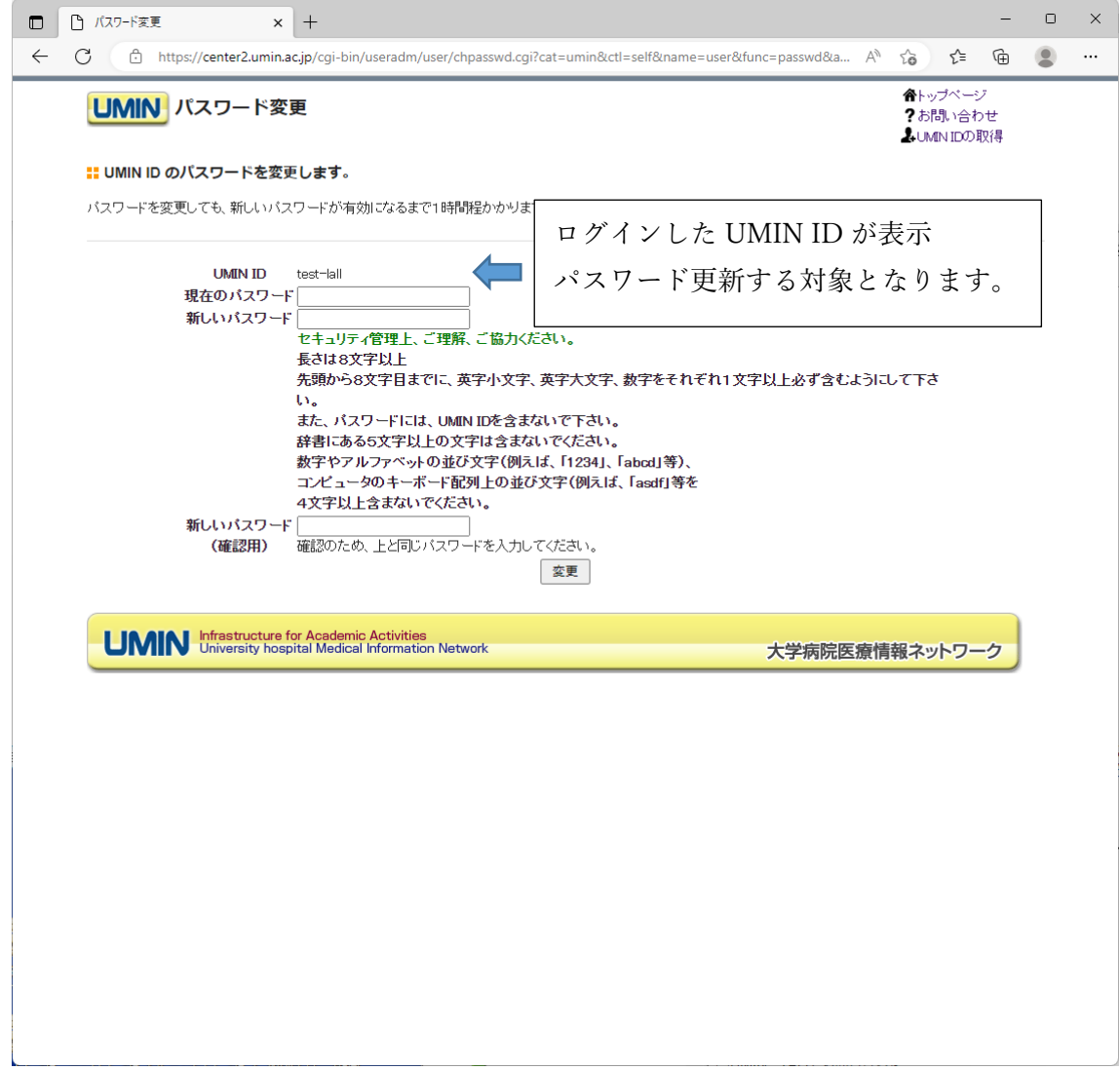

新しいパスワード文字列に不備がなければ下記の画面が表示され完了となります。

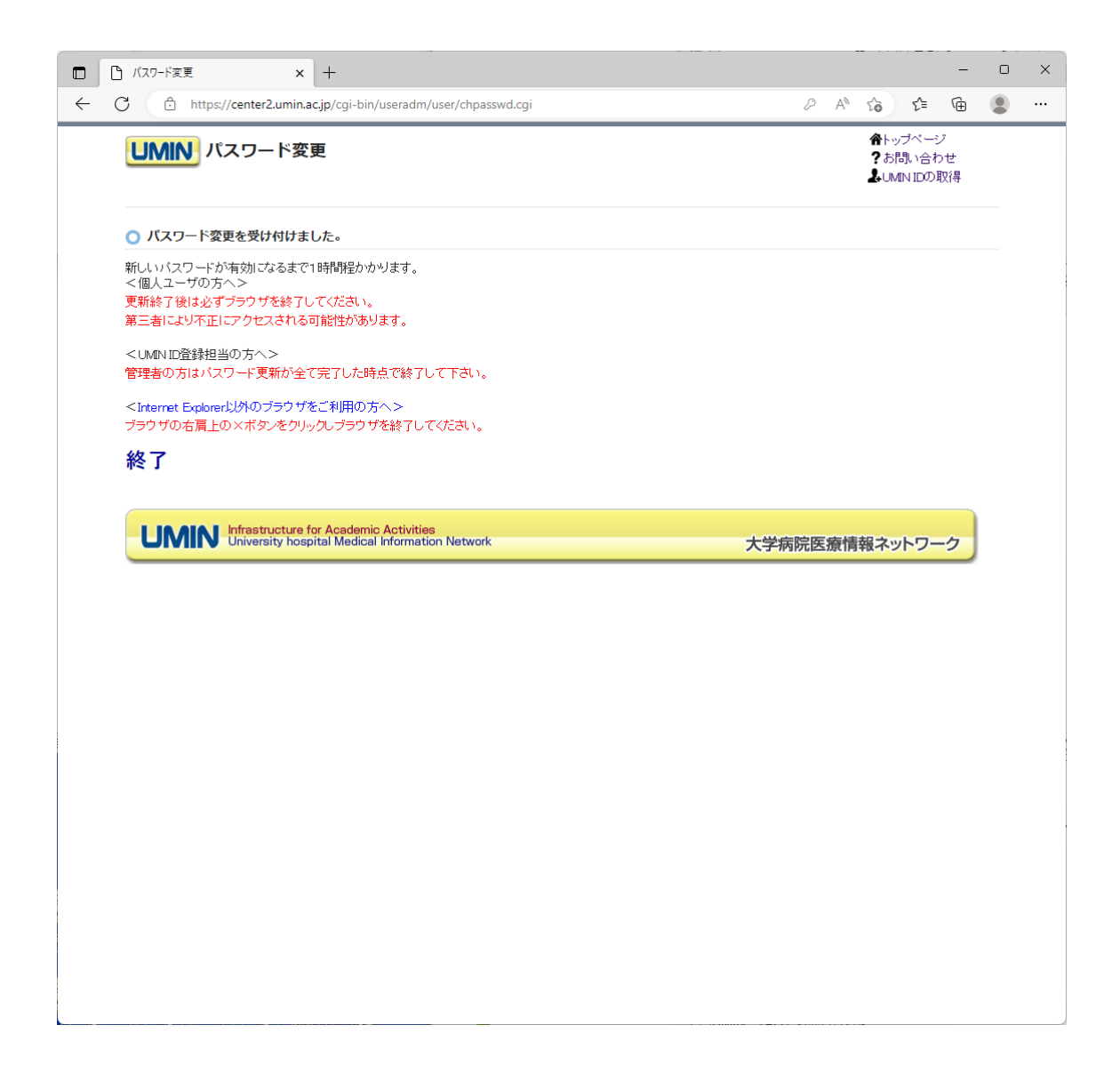